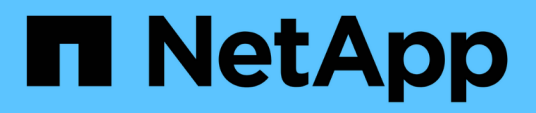

# **Transition von 7-Mode Volumes mit SnapMirror**

ONTAP 7-Mode Transition

NetApp August 02, 2024

This PDF was generated from https://docs.netapp.com/de-de/ontap-7modetransition/snapmirror/concept\_unsupported\_7\_mode\_san\_functions.html on August 02, 2024. Always check docs.netapp.com for the latest.

# **Inhalt**

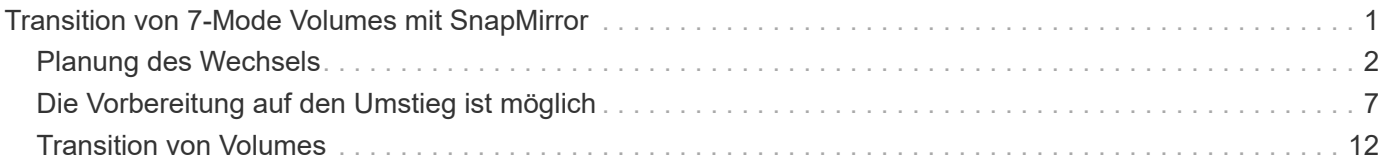

# <span id="page-2-0"></span>**Transition von 7-Mode Volumes mit SnapMirror**

Ab ONTAP 9.12.1 können Sie 7-Mode Volumes nicht mehr mithilfe der SnapMirror Technologie verschieben.

Für ONTAP 9.11.1 und frühere Versionen können Sie jedoch 7-Mode Volumes in einer NAS- und SAN-Umgebung mithilfe von Clustered Data ONTAP SnapMirror Befehlen auf Clustered Data ONTAP Volumes verschieben. Nach Abschluss der Transition müssen Sie auf dem Cluster die Protokolle, Services und andere Konfigurationen einrichten.

**Empfehlung:** Sie sollten das 7-Mode Transition Tool für einen Copy-Based Transition zu 7-Mode Volumes für ONTAP 9.11.1 und frühere Versionen verwenden, da das Tool vorab Überprüfungen zur Überprüfung von 7- Mode und des Clusters in jedem Schritt des Migrationsprozesses bietet und so viele potenzielle Probleme vermeiden kann. Das Tool vereinfacht zudem die Migration aller Protokolle, Netzwerk- und Servicekonfigurationen zusammen mit der Datenmigration.

#### ["Versionshinweise Für Das 7-Mode Transition Tool"](http://docs.netapp.com/us-en/ontap-7mode-transition/releasenotes.html)

Dieses Verfahren enthält die grundlegenden Aufgaben, die Sie für die Transition mit SnapMirror ausführen müssen.

Bevor Sie ein Upgrade auf ONTAP 9.12.1 durchführen, müssen Sie Folgendes tun:

#### **Schritte**

 $\left(\begin{smallmatrix} 1\ 1\end{smallmatrix}\right)$ 

- 1. Führen Sie den folgenden Befehl aus, um das SnapMirror Ziel-Volume beschreibbar zu machen: snapmirror break
- 2. Führen Sie den folgenden Befehl aus, um alle TDP-SnapMirror-Beziehungen zu löschen: snapmirror delete
- 1. [Überprüfung, ob die Volumes, die Sie für die Transition planen, unterstützt werden](#page-3-0).
- 2. [Vorbereiten des 7-Mode Systems für den Umstieg](#page-8-1).
- 3. [Bereiten Sie den Cluster für die Transition vor.](#page-9-0)
- 4. [Erstellung einer Peer-Transition-Beziehung zwischen dem 7-Mode System als Quelle und der SVM als](#page-10-0) [Ziel](#page-10-0).
- 5. [Erstellen einer SnapMirror Beziehung zwischen den beiden Volumes, um die Daten vom 7-Mode Volume](#page-13-0) [auf das Clustered Data ONTAP Volume zu kopieren.](#page-13-0)

Nach Abschluss der Datenmigration müssen Sie die folgenden Aufgaben durchführen:

• Optional: Erstellen Sie eine Daten-LIF auf der SVM, um den Client-Zugriff zu ermöglichen.

["Netzwerk- und LIF-Management"](https://docs.netapp.com/us-en/ontap/networking/index.html).

- Konfiguration von Protokollen, Netzwerken und Services auf der SVM
	- ["Netzwerk- und LIF-Management"](https://docs.netapp.com/us-en/ontap/networking/index.html).
	- ["SMB/CIFS-Management"](http://docs.netapp.com/ontap-9/topic/com.netapp.doc.cdot-famg-cifs/home.html)
	- ["NFS-Management"](https://docs.netapp.com/ontap-9/topic/com.netapp.doc.cdot-famg-nfs/home.html)
- Erstellen von Initiatorgruppen und Zuordnen von LUNs

["SAN-Administration"](https://docs.netapp.com/ontap-9/topic/com.netapp.doc.dot-cm-sanag/home.html)

• Falls Sie Volumes mit LUNs umstellen, müssen Sie die erforderlichen Aufgaben nach dem Umstieg auf den Hosts ausführen, bevor Sie den Zugriff auf die übergewechselt werden können. Clustered Data ONTAP Volumes müssen dann wiederhergestellt werden.

["San-Host-Umstellung und Problembehebung"](http://docs.netapp.com/ontap-9/topic/com.netapp.doc.dot-7mtt-sanspl/home.html)

["NetApp Support"](https://mysupport.netapp.com/site/global/dashboard)

## <span id="page-3-0"></span>**Planung des Wechsels**

Vor dem Kopieren von Daten von 7-Mode Volumes auf Clustered ONTAP Volumes ist es unbedingt notwendig, wann der Übergang mit SnapMirror durchgeführt wird und die Informationen zu unterstützten 7-Mode Versionen und unterstützten Volumes für den Umstieg prüfen sollte. Außerdem müssen Sie sich über bestimmte Umstiegssaspekte im Klaren sein.

Falls Probleme bei der Transition auftreten, sollten Sie die *Versionshinweise* für die Zielversion des Wechsels lesen.

#### ["Versionshinweise zu ONTAP 9"](https://library.netapp.com/ecmdocs/ECMLP2492508/html/frameset.html)

SnapMirror Beziehungen zwischen 7-Mode und Clustered ONTAP Volumes werden in den folgenden Versionen unterstützt:

- ONTAP 9.8 und neuere Versionen
- ONTAP 9.7P2 und höher 9.7 Versionen
- ONTAP 9.6P7 und höher 9.6 Versionen
- ONTAP 9.0 auf ONTAP 9.5
- ONTAP 9.9.1 und neuere Versionen
- ONTAP 9.10.1 und neuere Versionen

Ab ONTAP 9.12.1 können Sie 7-Mode Volumes nicht mehr mithilfe der SnapMirror Technologie verschieben.

SnapMirror ermöglicht die Datenmigration in folgenden Szenarien:

• Das 7-Mode Transition Tool unterstützt Ihre Transition-Anforderungen nicht. Beispielsweise benötigt das 7- Mode Transition Tool einen Windows- oder Linux-Host, der in Ihrer Umgebung möglicherweise nicht verfügbar ist.

**Empfehlung:** Sie sollten das 7-Mode Transition Tool zur Transition von 7-Mode Volumes verwenden, da das Tool Vorabprüfungen zur Überprüfung der Umstiegsmöglichkeiten bietet und alle Protokoll-, Netzwerkund Servicekonfigurationen zusammen mit den Daten migriert.

Sie können das 7-Mode Transition Tool installieren und verwenden, um die Vorabprüfungen für den Umstieg durchzuführen. Anschließend können Sie SnapMirror Befehle zur Durchführung der Datenmigration vom 7-Mode Volume zum Clustered ONTAP Volume verwenden.

• Die Cluster und die Storage Virtual Machine (SVM) sind bereits konfiguriert. Lediglich die Daten müssen von den 7-Mode Volumes in die Clustered ONTAP Volumes migriert werden.

## **Funktionen und Volumes, die für die Transition nicht unterstützt werden**

Bestimmte 7-Mode Volumes, wie z. B. herkömmliche Volumes, und bestimmte 7-Mode Funktionen wie synchrone SnapMirror Beziehungen, können nicht erweitert werden, da einige Funktionen in Clustered Data ONTAP möglicherweise nicht verfügbar sind.

Sie können ein 7-Mode Volume nur zu einer SVM umstellen.

Sie können die folgenden 7-Mode Volumes oder Konfigurationen nicht umstellen:

- Eingeschränkte oder Offline-Volumes
- Traditionelle Volumes
- Volumes mit NFS-zu-CIFS-Zeichenzuordnung (charmap)
- Volumes mit Storage-Level Access Guard-Konfigurationen
- Volumes, die qtrees mit Storage-Level Access Guard-Konfigurationen enthalten

Wenn auf dem Ziel-Cluster Data ONTAP 8.3.1 oder höher ausgeführt wird, können Sie Volumes verschieben, die mit dieser Konfiguration qtrees enthalten.

- Volumes mit dem no i2p Option aktiviert.
- FlexCache Volumes
- 32-Bit-Volumes und 64-Bit-Volumes mit 32-Bit Snapshot Kopien, wenn auf dem Ziel-Cluster Data ONTAP 8.3 oder höher ausgeführt wird
- FlexClone Volumes

FlexClone Volumes können als FlexVol Volumes migriert werden, aber die Klonhierarchie und die Storage-Effizienz gehen verloren.

- Root-Volume einer vFiler Einheit, wobei das Root-Volume auf einem qtree basiert, der zu der standardmäßigen vFiler Einheit gehört
- Synchrone SnapMirror-Konfiguration
- Qtree SnapMirror Beziehungen
- IPv6-Konfigurationen
- SnapVault Beziehungen
- Netzwerkkomprimierung für SnapMirror
- Wiederherstellung des Ziel-Volumes auf eine bestimmte Snapshot Kopie (SnapMirror break -s Befehl)
- Volume-Verschiebung

#### **Funktionen, die bei SAN-Transition nicht unterstützt werden**

Beachten Sie die 7-Mode SAN-Funktionen, die in Clustered Data ONTAP nicht unterstützt werden, sodass Sie vor dem Umstieg alle erforderlichen Maßnahmen ergreifen können.

Die folgenden 7-Mode SAN Funktionen werden in Clustered Data ONTAP nicht unterstützt:

• LUN-Klone, die mit Snapshot Kopien gesichert werden

Von Snapshot Kopien gesicherte LUN-Klone in den Snapshot Kopien werden bei Wiederherstellungen nicht unterstützt. Auf diese LUNs ist in Clustered Data ONTAP kein Zugriff möglich. Sie müssen die von 7- Mode unterstützten LUN-Klone vor der Transition trennen oder löschen.

• LUNs mit ostype von vld, image, Oder any user-defined string LUNs

Sie müssen entweder den ostype dieser LUNs ändern oder die LUNs vor der Transition löschen.

• Aufteilung des LUN-Klons

Sie müssen entweder warten, bis der aktive LUN-Klonvorgang abgeschlossen ist, oder den LUN-Klonabbruch abbrechen und die LUN vor der Umstellung löschen.

• Der lun share Befehl

Clustered Data ONTAP unterstützt nicht die gemeinsame Nutzung einer LUN über NAS-Protokolle.

• SnapValidator

#### **Versionsanforderungen für den Umstieg von 7-Mode**

Sie sollten die Versionen von Data ONTAP 7-Mode kennen, die für den Umstieg auf Clustered Data ONTAP 8.3 oder höher unterstützt werden.

Wenn das 7-Mode System nur 64-Bit-Aggregate und Volumes enthält, können Sie Volumes von Systemen mit den folgenden 7-Mode Versionen auf Clustered Data ONTAP 8.3 oder höher verschieben:

- Data ONTAP 8.0
- Data ONTAP 8.0.1
- Data ONTAP 8.0.2
- Data ONTAP 8.0.3
- Data ONTAP 8.0.4
- Data ONTAP 8.0.5
- Data ONTAP 8.1
- Data ONTAP 8.1.2
- Data ONTAP 8.1.3
- Data ONTAP 8.1.4
- Data ONTAP 8.2
- Data ONTAP 8.2.1
- Data ONTAP 8.2.2
- Data ONTAP 8.2.3
- Data ONTAP 8.2.4
- Data ONTAP 8.2.5

Wenn auf dem 7-Mode System Data ONTAP 8.0.x, 8.1.x oder 8.2 ausgeführt wird und 32-Bit-Aggregate oder Volumes mit 32-Bit-Snapshot-Kopien enthält, müssen Sie ein Upgrade auf 8.1.4 P4 oder 8.2 durchführen. Nach dem Upgrade müssen Sie die 32-Bit-Aggregate auf 64-Bit erweitern und dann 32-Bit-Daten finden und

entfernen.

Sie müssen die folgenden 7-Mode Versionen auf Data ONTAP 8.1.4 P4 aktualisieren, bevor Sie auf Clustered Data ONTAP 8.3 oder höher umstellen:

- Data ONTAP 7.3.3
- Data ONTAP 7.3.4
- Data ONTAP 7.3.5
- Data ONTAP 7.3.6
- Data ONTAP 7.3.7

## **Überlegungen bei der Verwendung von SnapMirror für den Umstieg**

Beachten Sie bestimmte Überlegungen, wenn Sie Transitionvorgänge gleichzeitig mit SnapMirror oder SnapVault Vorgängen im 7-Mode System ausführen, z. B. die maximale Anzahl gleichzeitiger SnapMirror Transfers, Zeitpläne für Datenkopieerstellung und die Verwendung mehrerer Pfade für den Übergang.

## **Die maximale Anzahl gleichzeitiger SnapMirror Transfers**

Die maximale Anzahl gleichzeitiger SnapMirror Transfers auf den 7-Mode und ONTAP Systemen hängt von der Anzahl der Volume SnapMirror Replizierungsvorgänge ab, die für ein bestimmtes Storage-Systemmodell zulässig sind.

Informationen über die maximale Anzahl gleichzeitiger Volume-SnapMirror-Transfers für Ihr Systemmodell finden Sie im ["Data ONTAP Leitfaden zur Datensicherheit Online Backup und Recovery für 7-Mode"](https://library.netapp.com/ecm/ecm_get_file/ECMP1635994).

## **Zeitpläne für Datenkopieerstellung**

Zeitpläne für Datenkopieerstellung für Transition-Vorgänge sollten sich nicht mit den bestehenden Zeitplänen für SnapMirror oder SnapVault Vorgänge überschneiden, die auf dem 7-Mode System ausgeführt werden.

## **Verwenden mehrerer Pfade für den Übergang**

Es können zwei Pfade für den Übergang angegeben werden, indem Sie eine IP-Adresse für Datenkopieerstellung und eine Multipath IP-Adresse verwenden. Beide Pfade können jedoch nur für den Lastausgleich verwendet werden, nicht für das Failover.

## **Überlegungen zu Speicherplatz beim Umstieg von SAN-Volumes**

Sie müssen sicherstellen, dass während des Übergangs ausreichend Speicherplatz in den Volumes verfügbar ist. Neben dem benötigten Platz zum Speichern von Daten und Snapshot Kopien benötigt der Umstiegsprozess auch 1 MB Speicherplatz pro LUN zur Aktualisierung bestimmter Dateisystem-Metadaten.

Vor der Umstellung können Sie das verwenden df -h Befehl auf dem 7-Mode Volume, um zu überprüfen, ob freier Speicherplatz von 1 MB pro LUN im Volume verfügbar ist. Wenn das Volume nicht über genügend freien Speicherplatz verfügt, muss dem 7-Mode-Volume der erforderliche Speicherplatz hinzugefügt werden.

Wenn der Übergang von LUNs aufgrund von mangelndem Platz auf dem Ziel-Volume fehlschlägt, wird die

folgende EMS-Nachricht generiert: LUN.vol.proc.fail.no.space: Processing for LUNs in volume vol1 failed due to lack of space.

In diesem Fall müssen Sie die einstellen filesys-size-fixed Attribut auf false auf dem Ziel-Volume, und dann hinzufügen 1 MB pro LUN freien Speicherplatz zum Volume.

Wenn es Volumes gibt, die Platz-reservierte LUNs enthalten, kann das Volumen um 1 MB pro LUN wachsen, sodass möglicherweise nicht ausreichend Speicherplatz zur Verfügung steht. In solchen Fällen muss der zusätzliche Speicherplatz hinzugefügt werden, die Größe der Snapshot-Reserve für das Volume ist. Nachdem dem Ziel-Volume Speicherplatz hinzugefügt wurde, können Sie den verwenden lun transition start Befehl zum Umstellen der LUNs.

#### **Verwandte Informationen**

["NetApp Dokumentation: ONTAP 9"](http://docs.netapp.com/ontap-9/index.jsp)

## <span id="page-7-0"></span>**Richtlinien für die Transition von SnapLock Volumes**

Um 7-Mode SnapLock Volumes auf ONTAP 9 zu übertragen, müssen Sie diese Anforderungen und Richtlinien kennen.

- Eine Transition von 7-Mode SnapLock Volumes wird nicht unterstützt, wenn die SnapLock Volumes LUNs enthalten.
- Sie können 7-Mode SnapLock Enterprise Volumes in jeder beliebigen ONTAP 9 Version zu SnapLock Enterprise Volumes übertragen, außer ONTAP 9.6.
- Sie können 7-Mode SnapLock Compliance Volumes in beliebigen ONTAP 9 Versionen, außer ONTAP 9.6, zu SnapLock Compliance Volumes übertragen.
- Beim Wechsel einer 7-Mode Volume SnapMirror Beziehung können Sie gestaffelte Transition (zuerst sekundärer und dann primärer Übergang) nur für SnapLock Enterprise Volumes nutzen.

Disaster Recovery (DR)-Beziehung zwischen 7-Mode primären Volumes und sekundären ONTAP Volumes wird nur für SnapLock Enterprise Volumes unterstützt, nicht aber für SnapLock Compliance Volumes.

[Umstellung einer SnapMirror-Beziehung auf einem Volume in einer gestaffelten Konfiguration](#page-21-0)

• Sie müssen eine 7-Mode Volume SnapMirror Beziehung zwischen SnapLock Compliance Volumes verschieben, indem Sie die primären und sekundären Volumes parallel verschieben.

[Paralleles Überführen einer Volume-SnapMirror-Beziehung](#page-36-0)

• Ab ONTAP 9.10.1 können im selben Aggregat SnapLock und nicht-SnapLock Volumes erstellt werden.

Um 7-Mode SnapLock Volumes zu ONTAP 9.10.1 oder höher zu übertragen, müssen Sie die ONTAP Volumes manuell mit dem erstellen -snaplock-type {non-snaplock|compliance|enterprise} Flagge. Nachdem Sie die Volumes manuell erstellt haben, managen Sie die Transition mit dem 7-Mode Transition Tool.

Wenn Sie mit dem 7-Mode Transition Tool ein Volume in ONTAP 9.10.1 oder höher erstellen, wird das Volume nicht als SnapLock Volume erstellt, was zu einer fehlgeschlagenen SnapMirror Basis führt.

#### **Verwandte Informationen**

["Archivierung und Compliance mit SnapLock Technologie"](https://docs.netapp.com/ontap-9/topic/com.netapp.doc.pow-arch-con/home.html)

# <span id="page-8-0"></span>**Die Vorbereitung auf den Umstieg ist möglich**

Bevor Sie mit dem Umstieg beginnen, müssen Sie das 7-Mode Storage-System und das Cluster vorbereiten, bevor Sie 7-Mode Volumes auf Clustered Data ONTAP verschieben. Zudem muss eine Peer-Transition-Beziehung zwischen dem 7-Mode System und der Storage Virtual Machine (SVM) erstellt werden.

## **Lizenzanforderungen für die Transition**

Bevor Sie ein Volume von 7-Mode auf Clustered Data ONTAP umstellen, müssen Sie sicherstellen, dass SnapMirror auf dem 7-Mode Storage-System lizenziert ist. Wenn Sie eine 7-Mode Volume SnapMirror Beziehung umstellen, sind außerdem SnapMirror Lizenzen an den Quell- und Ziel-Clustern erforderlich.

Wenn SnapMirror bereits für Ihr 7-Mode System lizenziert ist, können Sie dieselbe Lizenz für die Transition verwenden. Wenn Sie nicht über die 7-Mode SnapMirror Lizenz verfügen, können Sie eine temporäre SnapMirror Lizenz zum Umstieg von Ihrem Vertriebsmitarbeiter erhalten.

Funktionslizenzen, die auf dem 7-Mode System aktiviert sind, müssen dem Cluster hinzugefügt werden. Informationen zum Abrufen von Funktionslizenzen auf dem Cluster finden Sie im ["Referenz Zur](https://docs.netapp.com/ontap-9/topic/com.netapp.doc.dot-cm-sag/home.html) [Systemadministration"](https://docs.netapp.com/ontap-9/topic/com.netapp.doc.dot-cm-sag/home.html).

## <span id="page-8-1"></span>**Vorbereiten des 7-Mode Systems für den Umstieg**

Vor Beginn einer Transition müssen bestimmte Aufgaben auf dem 7-Mode System ausgeführt werden, z. B. Hinzufügen der SnapMirror Lizenz und des 7-Mode Systems, um mit dem Ziel-Cluster zu kommunizieren.

Alle 7-Mode Volumes die Sie wechseln möchten, müssen online sein.

#### **Schritte**

- 1. Fügen Sie die SnapMirror Lizenz auf dem 7-Mode System hinzu und aktivieren Sie sie:
	- a. Fügen Sie auf dem 7-Mode System die SnapMirror Lizenz hinzu:

#### **license add** *license\_code*

*license\_code* Ist der von Ihnen erworbene Lizenzcode.

a. Aktivieren der SnapMirror Funktion:

#### **options snapmirror.enable on**

- 2. Konfigurieren Sie das 7-Mode System und das Ziel-Cluster so, dass sie miteinander kommunizieren. Wählen Sie dazu eine der folgenden Optionen:
	- Stellen Sie die ein snapmirror.access Option zu allen.
	- Legen Sie den Wert des fest snapmirror.access Option zu den IP-Adressen aller LIFs auf dem Cluster.
	- Wenn der snapmirror.access Option ist legacy Und das snapmirror.checkip.enable Option

ist off, Fügen Sie den SVM-Namen dem hinzu /etc/snapmirror.allow Datei:

- Wenn der snapmirror.access Option ist legacy Und das snapmirror.checkip.enable Option ist on, Fügen Sie der die IP-Adressen der LIFs hinzu /etc/snapmirror.allow Datei:
- 3. Je nach Data ONTAP-Version Ihres 7-Mode Systems führen Sie die folgenden Schritte aus:
	- a. Erlauben Sie SnapMirror Verkehr auf allen Schnittstellen:

#### **options interface.blocked.snapmirror ""**

b. Wenn Sie Data ONTAP Version 7.3.7, 8.0.3 oder 8.1 verwenden und Sie die IP-Adresse der E0M Schnittstelle als Management-IP-Adresse für die Interaktion mit dem 7-Mode Transition Tool verwenden, ermöglichen Sie Datenverkehr auf der E0M Schnittstelle:

#### **options interface.blocked.mgmt\_data\_traffic off**

## <span id="page-9-0"></span>**Vorbereiten des Clusters für die Transition**

Sie müssen das Cluster vor dem Wechsel zu einem 7-Mode System einrichten und sicherstellen, dass das Cluster Anforderungen erfüllt, z. B. das Einrichten von LIFs und die Überprüfung der Netzwerkverbindung für die Transition.

• Der Cluster und die SVM müssen bereits eingerichtet werden.

#### ["Software Setup"](https://docs.netapp.com/ontap-9/topic/com.netapp.doc.dot-cm-ssg/home.html)

Die Ziel-SVM darf sich nicht in einer Disaster-Recovery-Beziehung zu SVM enthalten.

- Der Cluster muss über die Cluster-Management-LIF erreichbar sein.
- Der Cluster muss sich in einem ordnungsgemäßen Zustand befinden und keine der Nodes müssen sich im Übernahmemodus befinden.
- Die Zielaggregate, die die übergewechselt Volumes enthalten, müssen über eine SFO-Richtlinie verfügen.
- Die Aggregate müssen sich auf Nodes befinden, die die maximal zulässige Volume-Obergrenze nicht erreicht haben.
- Für die Einrichtung einer SVM-Peer-Beziehung beim Übergang einer Volume-SnapMirror-Beziehung müssen folgende Bedingungen erfüllt sein:
	- Beim sekundären Cluster sollte keine SVM mit demselben Namen wie die der primären SVM vorhanden sein.
	- Für das primäre Cluster sollte keine SVM mit dem Namen der sekundären SVM vorhanden sein.
	- Der Name des Quell-7-Mode Systems sollte keinen Konflikt mit einer der lokalen SVMs oder SVMs verursachen, die bereits Peered sind.

Sie können lokale LIFs einrichten, die sich im Standard-IPspace befinden oder Intercluster LIFs auf jedem Node des Clusters befinden, um zwischen dem Cluster und 7-Mode Systemen zu kommunizieren. Wenn Sie lokale LIFs einrichten müssen, müssen Sie keine Intercluster LIFs einrichten. Wenn Sie sowohl Intercluster LIFs als auch lokale LIFs eingerichtet haben, dann sind die lokalen LIFs bevorzugt.

1. Erstellen Sie auf jedem Node des Clusters eine Intercluster-LIF, um die Kommunikation zwischen dem Cluster und dem 7-Mode System zu ermöglichen:

a. Intercluster-LIF erstellen:

**network interface create -vserver** *svm\_name* **-lif** *intercluster\_lif* **-role intercluster -home-node** *home\_node* **-home-port** *home\_port* **-address** *ip\_address* **-netmask** *netmask*

```
cluster1::> network interface create -vserver cluster1 -lif
intercluster lif -role intercluster -home-node cluster1-01 -home-port
e0c -address 192.0.2.130 -netmask 255.255.255.0
```
b. Erstellen einer statischen Route für die Intercluster-LIF:

**network route create -vserver** *svm\_name* **-destination** *IP\_address/mask* **-gateway** *ip\_address*

```
cluster1::> network route create -vserver vs0 -destination 0.0.0.0/0
-gateway 10.61.208.1
```
c. Vergewissern Sie sich, dass Sie die Intercluster-LIF zum Ping des 7-Mode Systems verwenden können:

**network ping -lif** *intercluster\_lif* **-vserver** *svm\_name* **-destination** *remote\_inetaddress*

```
cluster1::> network ping -lif intercluster lif -vserver cluster1
-destination system7mode
system7mode is alive
```
Für Multipathing müssen Sie an jedem Node zwei Intercluster LIFs haben.

#### ["Netzwerk- und LIF-Management"](https://docs.netapp.com/us-en/ontap/networking/index.html)

#### **Verwandte Informationen**

[Aufbau einer Peer-Beziehung für den Wechsel](#page-10-0)

["NetApp Dokumentation: Produktbibliothek A-Z"](https://mysupport.netapp.com/site/docs-and-kb)

#### <span id="page-10-0"></span>**Aufbau einer Peer-Beziehung für den Wechsel**

Sie müssen eine Peer-Beziehung für den Umstieg erstellen, bevor Sie eine SnapMirror Beziehung für den Übergang zwischen einem 7-Mode System und einem Cluster einrichten können. Als Cluster-Administrator können Sie mithilfe der eine Peer-Beziehung zwischen anSVM und einem 7-Mode System erstellen vserver peer transition create Befehl.

• Sie müssen sicherstellen, dass der Name des Quell-7-Mode Systems nicht in Konflikt mit einer der lokalen

SVMs oder bereits Peering SVMs steht.

• Sie müssen ein Clustered Data ONTAP Volume vom Typ DP erstellt haben, zu dem die 7-Mode Daten migriert werden müssen.

Das Clustered Data ONTAP Volume muss der Größe des 7-Mode Volumes entsprechen oder größer sein.

- Sie müssen sicherstellen, dass die SVM-Namen kein "" enthalten.
- Wenn Sie lokale LIFs verwenden, müssen Sie Folgendes sichergestellt haben:
	- Im Standard-IPspace werden lokale LIFs erstellt
	- Lokale LIFs werden auf dem Node, auf dem sich das Volume befindet, konfiguriert
	- Die LIF-Migrationsrichtlinie entspricht dem Volume-Node, sodass beide zu demselben Ziel-Node migriert werden können

Wenn Sie eine Peer-Beziehung für den Übergang erstellen, können Sie auch einen Multipath-FQDN oder eine IP-Adresse für den Lastausgleich der Datentransfers angeben.

#### **Schritte**

- 1. Verwenden Sie die vserver peer transition create Befehl zum Erstellen einer Peer-Beziehung für den Wechsel.
- 2. Verwenden Sie die vserver peer transition show Um zu überprüfen, ob die Peer-Beziehung für den Wechsel erfolgreich erstellt wurde.

#### **Beispiel für das Erstellen und Anzeigen von Peer-Beziehungen für den Wechsel**

Mit dem folgenden Befehl wird eine Peer-Übergangsbeziehung zwischen der SVM vs1 und dem 7-Mode System src1 mit der Multipath-Adresse src1-e0d und den lokalen LIFs lif1 und lif2 erstellt:

```
cluster1::> vserver peer transition create -local-vserver vs1 -src-filer
-name src1 -multi-path-address src1-e0d -local-lifs lif1, lif2
```
Die folgenden Beispiele zeigen eine Peer-Beziehung zwischen einer einzelnen SVM (vs1) und mehreren 7- Mode Systemen:

```
cluster1::> vserver peer transition create -local-vserver vs1 -src-filer
-name src3
Transition peering created
cluster1::> vserver peer transition create -local-vserver vs1 -src-filer
-name src2
Transition peering created
```
Die folgende Ausgabe zeigt die Peer-Beziehungen der SVM vs1:

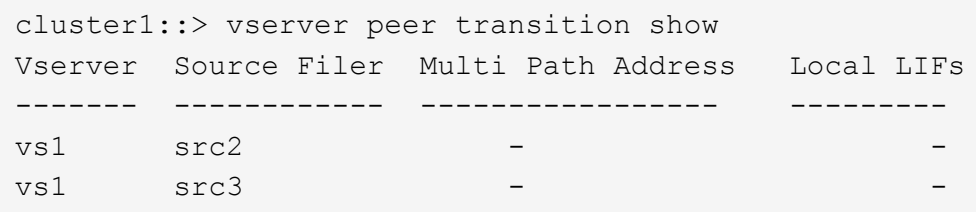

## <span id="page-12-0"></span>**Konfigurieren einer TCP-Fenstergröße für SnapMirror Beziehungen**

Es lässt sich eine TCP-Fenstergröße für SnapMirror Beziehungen zwischen dem 7-Mode Volume und dem ONTAP Volume konfigurieren, um den SnapMirror Übertragungsdurchsatz zu verbessern, damit die Replizierungsvorgänge schneller abgeschlossen werden.

Der window-size-for-tdp-mirror Option wird mit dem Befehl snapmirror Policy geboten, um die TCP-Fenstergröße für SnapMirror Beziehungen zwischen 7-Mode und ONTAP Volumes (TDP) zu konfigurieren. Mit dieser Option können Sie eine TCP-Fenstergröße höher/niedriger konfigurieren. Bei der Einstellung dieser Option müssen Sie die folgenden Überlegungen beachten:

- Der window-size-for-tdp-mirror Die Option kann nur für Richtlinien des Typs konfiguriert werden async-mirror.
- Der window-size-for-tdp-mirror Die Option kann im Bereich von konfiguriert werden 256 KB Bis 7 MB. Andernfalls schlägt die Konfiguration fehl.
- Der Standardwert für das window-size-for-tdp-mirror Option ist 2 MB.

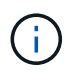

Der window-size-for-tdp-mirror Die Option ist ausgeblendet und die Registerkarte abgeschlossen funktioniert nicht. Geben Sie die vollständige Option ein, um sie zu verwenden.

Im folgenden Beispiel wird die Konfiguration einer TCP-Fenstergröße von angezeigt 5 MB Für eine SnapMirror Beziehung vom Typ TDP:

#### **Schritte**

1. Erstellen Sie eine Art SnapMirror-Richtlinie async-mirror Das hat eine TCP-Fenstergröße von 5 MB:

#### **snapmirror policy create**

```
cluster01::> snapmirror policy create -vserver vserverA –policy
tdp window size policy -window-size-for-tdp-mirror 5MB -type async-
mirror
```
2. Erstellen Sie eine SnapMirror Beziehung vom Typ TDP Und wenden Sie die Richtlinie an:

#### **snapmirror create**

```
cluster01::> snapmirror create -source-path filerA:volA -destination
-path vserverA:volA -type TDP -policy tdp window size policy
```
3. Zeigen Sie die Größe des konfigurierten Fensters in der SnapMirror-Richtlinie an:

#### **snapmirror policy show**

cluster01::> snapmirror policy show -vserver vserverA -policy tdp window size policy -fields window-size-for-tdp-mirror

## <span id="page-13-0"></span>**Transition von Volumes**

Sie können mithilfe der SnapMirror Technologie ein Standalone-Volume oder Volumes, die sich in Datensicherungsbeziehungen (in Volume SnapMirror Beziehungen) befinden, verschieben.

Wenn ein fortlaufendes geplantes Update aufgrund eines NDO-Vorgangs (Übernahme oder Aggregatverschiebung) abgebrochen wird, wird das Update nach Abschluss des NDO-Vorgangs automatisch fortgesetzt.

Wenn Sie ein Standalone-Volume oder eine SnapMirror Volume-Beziehung zu LUNs verschieben, müssen Sie Initiatorgruppen erstellen und LUNs zuordnen. Anschließend müssen die Hosts nach der Transition die erforderlichen Aufgaben ausführen, bevor der Zugriff auf die Clustered Data ONTAP Volumes konfiguriert wird.

#### ["San-Host-Umstellung und Problembehebung"](http://docs.netapp.com/ontap-9/topic/com.netapp.doc.dot-7mtt-sanspl/home.html)

#### **Verwandte Informationen**

[Transition von 7-Mode Volumes mit SnapMirror](#page-2-0)

#### <span id="page-13-1"></span>**Übergang eines eigenständigen Volumens**

Die Umstellung eines eigenständigen Volumes umfasst die Erstellung einer SnapMirror Beziehung, die Durchführung eines Basistransfers, die Durchführung inkrementeller Updates, das Monitoring des Vorgangs der Datenkopieerstellung, die SnapMirror Beziehung und das Verschieben des Client-Zugriffs vom 7-Mode Volume auf das Clustered Data ONTAP Volume.

- Das Cluster und die SVM müssen bereits eingerichtet sein.
- Sie müssen die Informationen zur Vorbereitung auf den Umstieg überprüft haben.

#### [Die Vorbereitung auf den Umstieg ist möglich](#page-8-0)

NetApp empfiehlt, das Ziel-ONTAP-Volume entsprechend den Attributen des 7-Mode Quell-Volume bereitzustellen. Zu den gleichen Attributen gehören u. a.:

- Volume-Größe: Das ONTAP Volume muss mindestens die Größe des 7-Mode Volumes aufweisen.
- Sprache: Die ONTAP-Lautstärkereinstellung sollte mit der Einstellung der 7-Mode-Lautstärke übereinstimmen.

Das 7-Mode Transition Tool stellt das ONTAP Volume automatisch mit Attributen bereit, die dem 7-Mode Volume entsprechen.

#### **Schritte**

1. Kopieren von Daten vom 7-Mode Volume auf das Clustered Data ONTAP Volume:

a. Falls Sie die Größe des TCP-Fensters für die SnapMirror Beziehung zwischen dem 7-Mode System und der SVM konfigurieren möchten, erstellen Sie eine Art SnapMirror-Richtlinie async-mirror Mit dem window-size-for-tdp-mirror Option.

Anschließend müssen Sie diese Richtlinie auf die TDP-SnapMirror-Beziehung zwischen dem 7-Mode System und der SVM anwenden.

Zur Verbesserung des SnapMirror Übertragungsdurchsatzes können Sie die TCP-Fenstergröße im Bereich von 256 KB bis 7 MB konfigurieren, sodass die Kopiervorgänge beim Umstieg schneller abgeschlossen werden. Der Standardwert für die TCP-Fenstergröße beträgt 2 MB.

cluster1::> snapmirror policy create -vserver vs1 -policy tdp policy -window-size-for-tdp-mirror 5MB -type async-mirror

b. Verwenden Sie die snapmirror create Befehl mit dem Beziehungstyp als TDP, um eine SnapMirror Beziehung zwischen dem 7-Mode System und der SVM zu erstellen.

Falls Sie eine SnapMirror-Richtlinie erstellt haben, um die TCP-Fenstergröße zu konfigurieren, müssen Sie die Richtlinie auf diese SnapMirror Beziehung anwenden.

cluster1::> snapmirror create -source-path system7mode:dataVol20 -destination-path vs1:dst vol -type TDP -policy tdp policy Operation succeeded: snapmirror create the relationship with destination vs1:dst\_vol.

a. Verwenden Sie die snapmirror initialize Befehl zum Starten des Basistransfers.

```
cluster1::> snapmirror initialize -destination-path vs1:dst_vol
Operation is queued: snapmirror initialize of destination
vs1:dst_vol.
```
b. Verwenden Sie die snapmirror show Befehl zum Überwachen des Status.

cluster1::>snapmirror show -destination-path vs1:dst\_vol

Source Path: system7mode:dataVol20

 Destination Path: vs1:dst\_vol Relationship Type: TDP Relationship Group Type: none SnapMirror Schedule: - SnapMirror Policy Type: async-mirror SnapMirror Policy: DPDefault Tries Limit: - Throttle (KB/sec): unlimited \*\*Mirror State: Snapmirrored\*\* Relationship Status: Idle File Restore File Count: - File Restore File List: - Transfer Snapshot: - Snapshot Progress: - Total Progress: - Network Compression Ratio: - Snapshot Checkpoint: - Newest Snapshot: vs1(4080431166) dst vol.1 Newest Snapshot Timestamp: 10/16 02:49:03 Exported Snapshot: vs1(4080431166) dst vol.1 Exported Snapshot Timestamp: 10/16 02:49:03 Healthy: true Unhealthy Reason: - Constituent Relationship: false Destination Volume Node: cluster1-01 Relationship ID: 97b205a1-54ff-11e4-9f30- 005056a68289 Current Operation ID: - Transfer Type: - Transfer Error: - Current Throttle: - Current Transfer Priority: - Last Transfer Type: initialize Last Transfer Error: - Last Transfer Size: 152KB Last Transfer Network Compression Ratio: 1:1 Last Transfer Duration: 0:0:6 Last Transfer From: system7mode:dataVol20 Last Transfer End Timestamp: 10/16 02:43:53 Progress Last Updated: - Relationship Capability: 8.2 and above Lag Time: - Number of Successful Updates: 0 Number of Failed Updates: 0 Number of Successful Resyncs: 0 Number of Failed Resyncs: 0

```
  Number of Successful Breaks: 0
         Number of Failed Breaks: 0
            Total Transfer Bytes: 155648
  Total Transfer Time in Seconds: 6
```
c. Je nachdem, ob Sie das Clustered Data ONTAP Volume manuell oder durch Einrichten eines SnapMirror Zeitplans aktualisieren möchten, führen Sie die entsprechende Aktion durch:

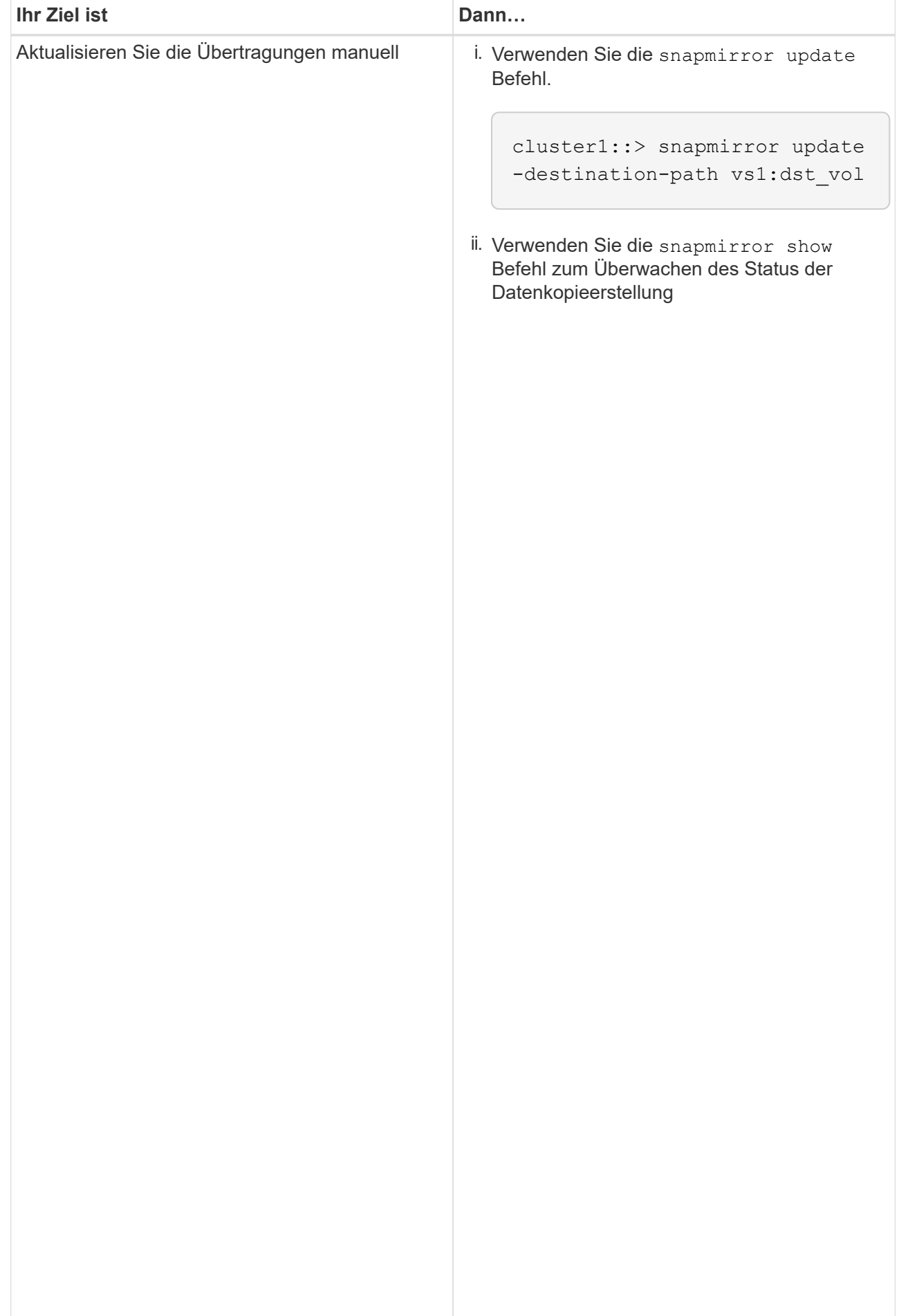

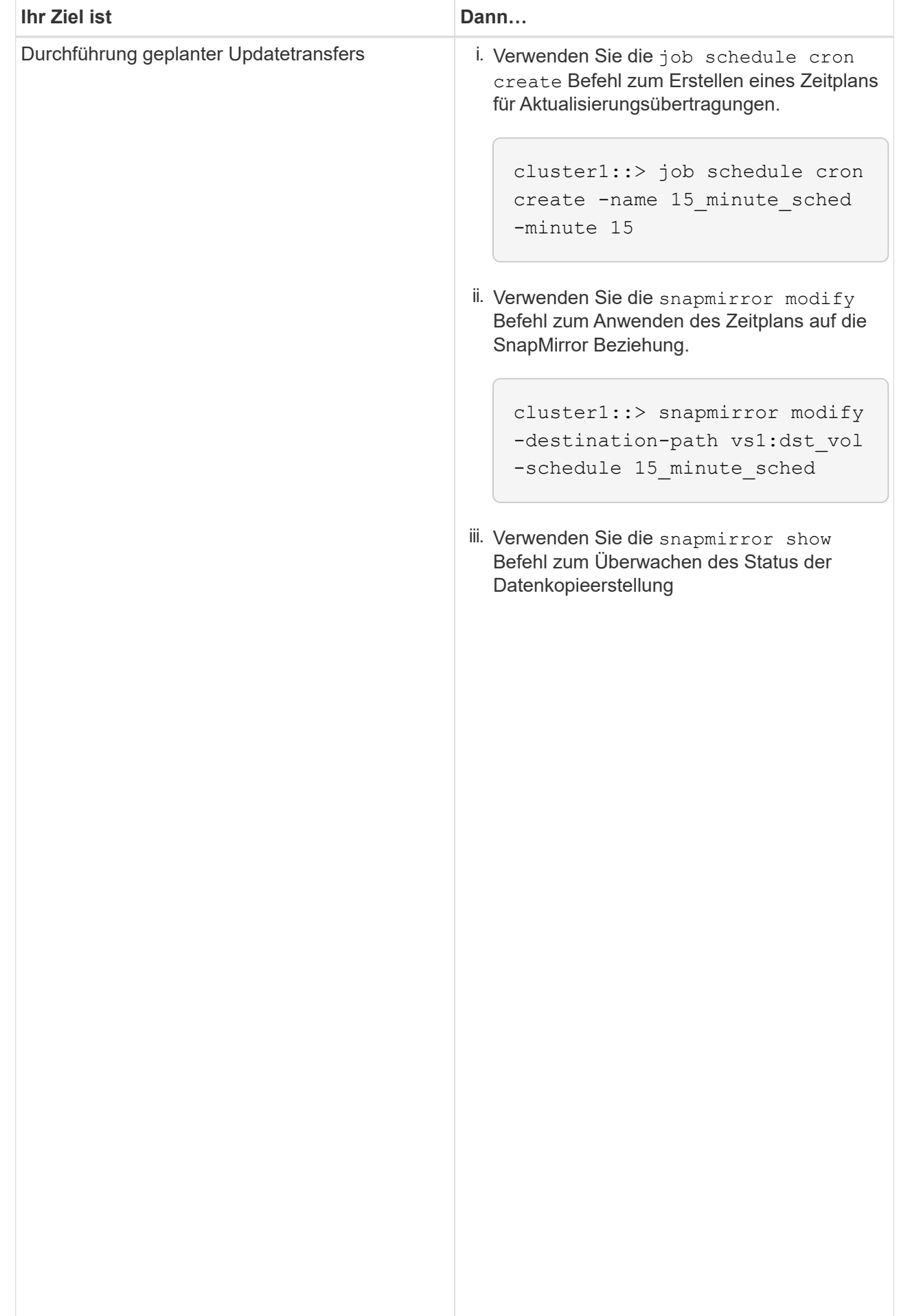

- 2. Wenn Sie einen Zeitplan für inkrementelle Transfers haben, führen Sie die folgenden Schritte aus, wenn Sie die Umstellung durchführen können:
	- a. Verwenden Sie die snapmirror quiesce Befehl zum Deaktivieren aller zukünftigen Update<sub>ow</sub> -destination-path vs1:dst vol **Transfers**

cluster1::> snapmirror quiesce -destination-path vs1:dst\_vol

b. Verwenden Sie die snapmirror modify Befehl zum Löschen des SnapMirror Zeitplans.<br>Löschen des List vol

```
cluster1::> snapmirror modify -destination-path vs1:dst_vol -schedule
""
```
c. Wenn Sie die SnapMirror Transfers früher stilllegen, verwenden Sie das snapmi rror resume Befehl 15\_minute\_sched zum Aktivieren von SnapMirror Transfers.

cluster1::> snapmirror resume -destination-path vs1:dst\_vol

- SnapMirror Policy: DPDefault 3. Warten Sie, bis alle weiteren Transfers zwischen den 7-Mode Volumes und den Clustered Data ONTAP Tries Limit: - Volumes abgeschlossen sind, und trennen Sie dann den Client-Zugriff von den 7-Mode Volumes, um mit der Umstellung zu beginnen.
- Throttle (KB/sec): unlimited 4. Verwenden Sie die snapmirror update Befehl zum Durchführen einer letzten Datenaktualisierung für das Clustered Data ONTAP Volume.

 ... cluster1::> snapmirror update -destination-path vs1:dst\_vol Operation is queued: snapmirror update of destination vs1:dst\_vol.

ralled updates: 0

Failed Breaks: 0

- 5. Verwenden Sie die snapmirror show Befehl zur Überprüfung, ob der letzte <sup>神</sup>樹哈ef effolgreich war.
- Successful Resyncs: 0 6. Verwenden Sie die snapmirror break Befehl zum Abbrechen der SnapMirror Beziehung zwischen dem<br>7 Mode Volume und dem Clustered Dete ONTAB Volume Failed Resyncs: 0 7-Mode Volume und dem Clustered Data ONTAP Volume.

cluster1::> snapmirror break -destination-path vs1:dst\_vol [Job 60] Job succeeded: SnapMirror Break Succeeded

7. Wenn LUNs auf den Volumes auf der erweiterten Berechtigungsebene konfiguriert sind, verwenden Sie das lun transition 7-mode show Befehl,um zu überprünen 866 afe LUMs Angrierl warden. Total Transfer Time

Sie können auch die verwenden  $1\,\mathrm{un}\,$  show Befehl für das ClustereseDatadGNTAP Volume, um alle LUNs anzuzeigen, die erfolgreich migriert wurden.

8. Verwenden Sie die snapmirror delete Befehl zum Löschen der SnapMirror Beziehung zwischen dem 7-Mode Volume und dem Clustered Data ONTAP Volume

cluster1::> snapmirror delete -destination-path vs1:dst\_vol

9. Verwenden Sie die snapmirror release Befehl zum Entfernen der SnapMirror Beziehungsinformationen aus dem 7-Mode System.

system7mode> snapmirror release dataVol20 vs1:dst\_vol

Sie müssen die SVM-Peer-Beziehung zwischen dem 7-Mode System und der SVM löschen, wenn alle erforderlichen Volumes des 7-Mode Systems auf die SVM verschoben werden.

#### **Verwandte Informationen**

[Wiederaufnahme eines fehlgeschlagenen SnapMirror Basistransfers](https://docs.netapp.com/de-de/ontap-7mode-transition/snapmirror/task_resuming_a_failed_snapmirror_transfer_transition.html)

[Wiederherstellung nach einer fehlerhaften LUN-Umstellung](https://docs.netapp.com/de-de/ontap-7mode-transition/snapmirror/task_recovering_from_a_failed_lun_transition.html)

[Konfigurieren einer TCP-Fenstergröße für SnapMirror Beziehungen](#page-12-0)

### <span id="page-21-0"></span>**Umstellung einer Volume SnapMirror Beziehung in einer gestaffelten Konfiguration**

Sie können eine 7-Mode Volume SnapMirror Beziehung umstellen und die Datensicherungsbeziehung beibehalten, indem Sie das sekundäre Volume vor dem primären Volume verschieben. In dieser Methode richten Sie eine gestaffelte SnapMirror DR-Beziehung zwischen den primären 7-Mode Volumes und sekundären Clustered Data ONTAP Volumes ein.

- Das primäre und sekundäre Cluster und die SVMs müssen bereits eingerichtet werden.
- Für die Einrichtung einer SVM-Peer-Beziehung beim Übergang einer Volume-SnapMirror-Beziehung müssen folgende Bedingungen erfüllt sein:
	- Beim sekundären Cluster sollte keine anSVM mit demselben Namen wie die der primären SVM vorhanden sein.
	- Für das primäre Cluster sollte keine anSVM mit dem Namen der sekundären SVM vorhanden sein.
	- Sie müssen die Informationen zur Vorbereitung auf den Umstieg überprüft haben.

[Die Vorbereitung auf den Umstieg ist möglich](#page-8-0)

#### **Verwandte Informationen**

[Wiederaufnahme eines fehlgeschlagenen SnapMirror Basistransfers](https://docs.netapp.com/de-de/ontap-7mode-transition/snapmirror/task_resuming_a_failed_snapmirror_transfer_transition.html)

#### **Umstieg auf ein sekundäres Volume**

Die Umstellung eines sekundären Volumes umfasst die Erstellung einer SnapMirror Beziehung, Durchführung eines Basistransfers, Durchführung inkrementeller Updates und Einrichtung einer SnapMirror Beziehung zwischen dem primären 7-Mode Volume und dem sekundären Clustered Data ONTAP Volume.

Das sekundäre Cluster und die Storage Virtual Machine (SVM) müssen bereits eingerichtet sein.

#### **Schritte**

- 1. Kopieren von Daten vom 7-Mode Volume auf das Clustered Data ONTAP Volume:
	- a. Verwenden Sie die snapmirror create Befehl mit dem Beziehungstyp als TDP, um eine SnapMirror Beziehung zwischen dem 7-Mode System und der SVM zu erstellen.

```
sec_cluster::> snapmirror create -source-path sec_system:dst_7_vol
-destination-path dst vserver:dst c vol -type TDP
Operation succeeded: snapmirror create the relationship with
destination dst vserver:dst c vol.
```
b. Verwenden Sie die snapmirror initialize Befehl zum Starten des Basistransfers.

```
sec cluster::> snapmirror initialize -destination-path
dst_vserver:dst_c_vol
Operation is queued: snapmirror initialize of destination
dst vserver:dst c vol.
```
c. Je nachdem, ob Sie das Clustered Data ONTAP Volume manuell oder durch Einrichten eines SnapMirror Zeitplans aktualisieren möchten, führen Sie die entsprechende Aktion durch:

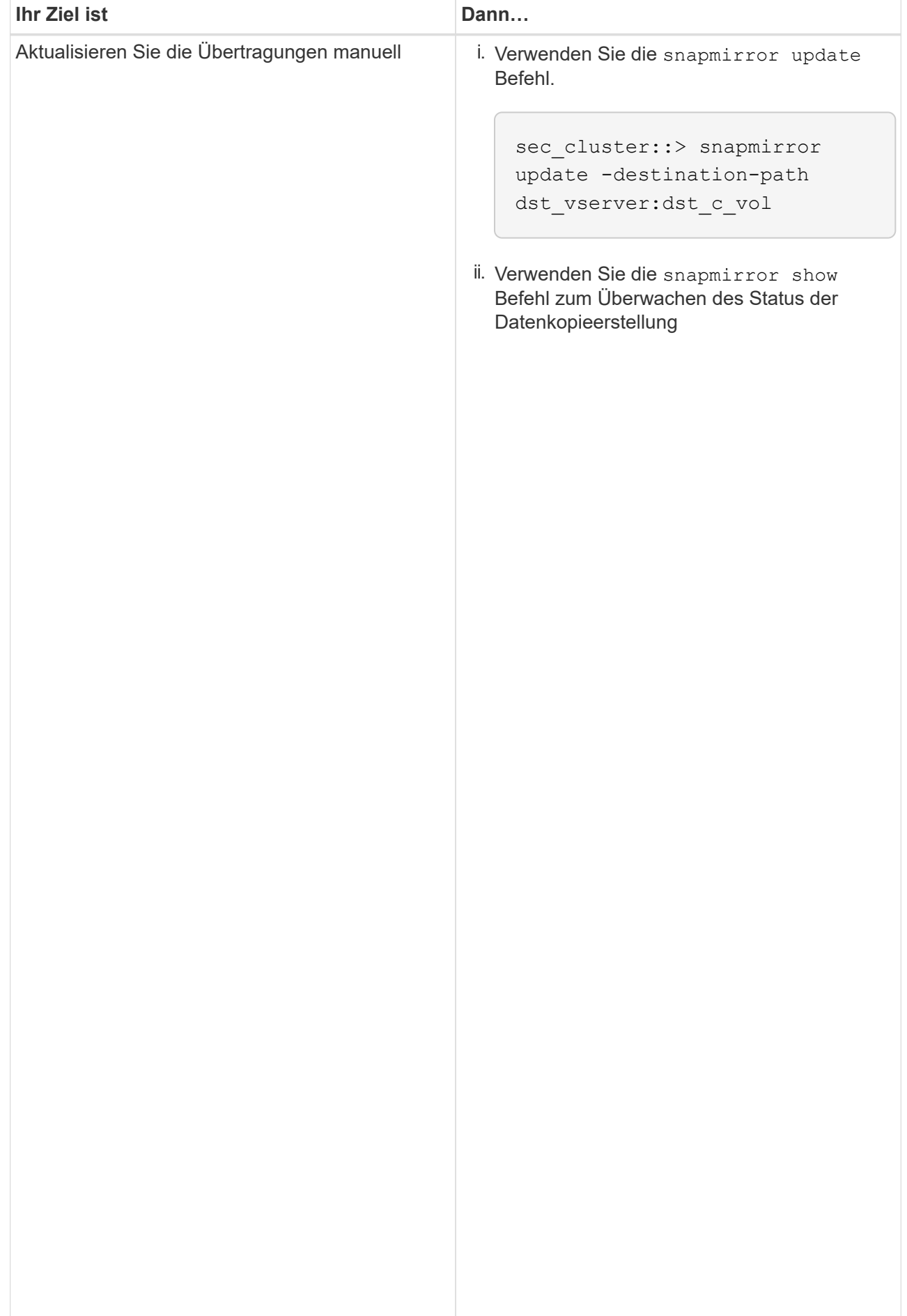

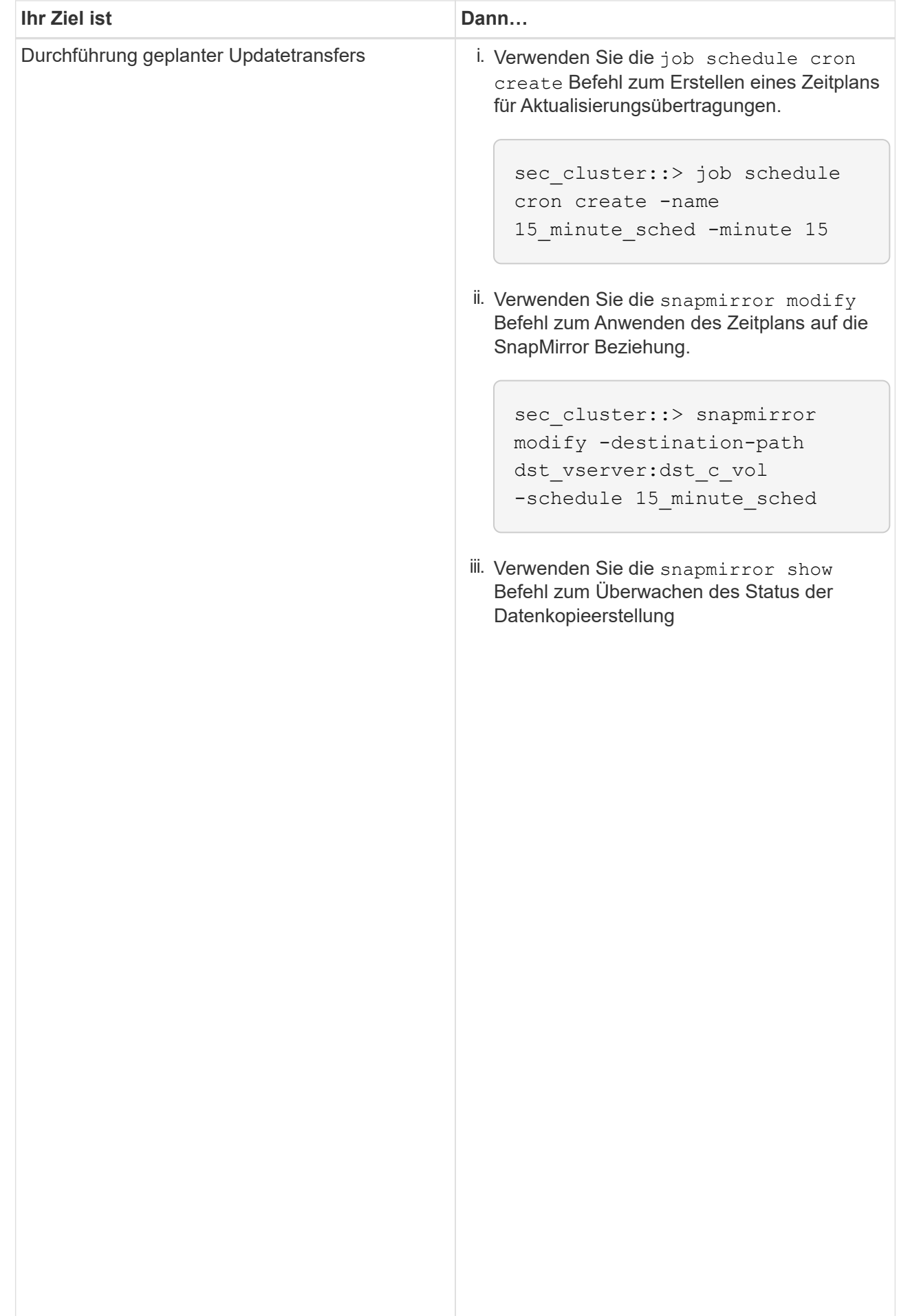

- 2. Wenn Sie einen Zeitplan für inkrementelle Transfers habe<sup>ij</sup>h, führen Sie die folgenden Schritte aus, wenn Sie die Umstellung durchführen können:
	- a. Verwenden Sie die snapmirror quiesce Befehl zum <mark>Deaktivieren aller zukünftigen Update</mark>show -destination-path **Transfers**

dst\_vserversion\_values.com

sec\_system:dst\_7\_vol

dst\_vserverserver;dst\_c\_volument;d=

sec cluster:: > snapmirror quiesce -destination-path dst\_vserver:dst\_vol

b. Verwenden Sie die snapmirror modify Befehl zum Löschen des SnapMirror Zeitplans.<br>Löschen des Lination

```
sec cluster:: > snapmirror modify -destination-path
dst vserver:dst vol -schedule ""
```
Group Type: none SnapMirror Schedule: c. Wenn Sie die SnapMirror Transfers früher stilllegen, verwenden Sie das snapmirror resume Befehl zum Aktivieren von SnapMirror Transfers.

sec\_cluster::> snapmirror resume -destination-path dst vserver:dst vol

- SnapMirror Policy: DPDefault 3. Warten Sie, bis alle weiteren Transfers zwischen den 7-Mode Volumes und den Clustered Data ONTAP Tries Limit: - Volumes abgeschlossen sind, und trennen Sie dann den Client-Zugriff von den 7-Mode Volumes, um mit der Umstellung zu beginnen.
- Throttle (KB/sec): unlimited 4. Verwenden Sie die snapmirror update Befehl zum Durchführen einer letzten Datenaktualisierung für das Clustered Data ONTAP Volume.

 ... sec\_cluster::> snapmirror update -destination-path dst\_vserver:dst\_vol Operation is queued: snapmirror update of destination dst vserver:dst vol.

Number of

- 5. Verwenden Sie die snapmirror show Befehl zur Überprüfun $\bar{g}$ add der letzte Transfer erfolgreich war.
- Number of 6. Verwenden Sie die snapmirror break Befehl zum Abbrechen der SnapMirror Beziehung zwischen dem Success ful Resyncs: "0 sekundären 7-Mode Volume und dem sekundären Clustered Data ONTAP Volume.

Number of

 $\frac{1}{2}$ 

sec\_cluster::> snapmirror break -destination-path dst\_vserver:dst\_vol [Job 60] Job succeeded: SnapMirror Break Succeeded

7. Wenn LUNs auf den Volumes auf der erweiterten Berechtigungsebene konfiguriert sind, verwenden Sie das lun transition 7-mode show Befehl, um zu überprüfen, ob die LUNs migriert wurden! Transfer Bytes: 278528

Sie können auch die verwenden  $1\,\text{un }$  show Befehl für das Clustered Data ONTAP Volume, flam alle helNs in Seconds: 11 anzuzeigen, die erfolgreich migriert wurden.

8. Verwenden Sie die snapmirror delete Befehl zum Löschen der SnapMirror Beziehung zwischen dem sekundären 7-Mode Volume und dem sekundären Clustered Data ONTAP Volume

```
sec_cluster::> snapmirror delete -destination-path dst_vserver:dst_vol
```
9. Verwenden Sie die snapmirror release Befehl zum Entfernen der SnapMirror Beziehungsinformationen aus dem 7-Mode System.

```
system7mode> snapmirror release dataVol20 vs1:dst vol
```
- 10. Einrichtung einer Disaster Recovery-Beziehung zwischen dem primären 7-Mode Volume und dem sekundären Clustered Data ONTAP Volume:
	- a. Verwenden Sie die vserver peer transition create Befehl zum Erstellen einer SVM-Peer-Beziehung zwischen dem 7-Mode primären Volume und dem sekundären Clustered Data ONTAP Volume

```
sec cluster::> vserver peer transition create -local-vserver
dst vserver -src-filer-name src system
Transition peering created
```
b. Verwenden Sie die job schedule cron create Befehl zum Erstellen eines Jobplans, der dem für die 7-Mode SnapMirror Beziehung konfigurierten Zeitplan entspricht.

```
sec cluster::> job schedule cron create -name 15 minute sched -minute
15
```
c. Verwenden Sie die snapmirror create Befehl zum Erstellen einer SnapMirror Beziehung zwischen dem primären 7-Mode Volume und dem sekundären Clustered Data ONTAP Volume

```
sec cluster::> snapmirror create -source-path src system:src 7 vol
-destination-path dst vserver:dst c vol -type TDP -schedule
15_minute_sched
Operation succeeded: snapmirror create the relationship with
destination dst vserver:dst c vol.
```
d. Verwenden Sie die snapmirror resync Befehl zum erneuten Synchronisieren des sekundären Clustered Data ONTAP Volumes

Für eine erfolgreiche Neusynchronisierung muss eine allgemeine 7-Mode Snapshot Kopie zwischen dem primären 7-Mode Volume und dem sekundären Clustered Data ONTAP Volume existieren.

```
sec cluster::> snapmirror resync -destination-path
dst vserver:dst c vol
```
+

- Wenn auf dem Ziel-Cluster Data ONTAP 8.3.2 oder höher ausgeführt wird, müssen Sie die erforderlichen Initiatorgruppen erstellen und die LUNs manuell zuordnen.
- Wenn auf dem Ziel-Cluster Data ONTAP 8.3.1 oder eine frühere Version ausgeführt wird, müssen Sie die sekundären LUNs nach Abschluss der Storage-Umstellung der primären Volumes manuell zuordnen.
- Es muss die SVM-Peer-Beziehung zwischen dem sekundären 7-Mode System und der sekundären SVM gelöscht werden, wenn alle erforderlichen Volumes im 7-Mode System auf die SVM migriert werden.
- Sie müssen die SnapMirror Beziehung zwischen dem primären 7-Mode und den sekundären 7-Mode Systemen löschen.

#### **Verwandte Informationen**

[Wiederherstellung nach einer fehlerhaften LUN-Umstellung](https://docs.netapp.com/de-de/ontap-7mode-transition/snapmirror/task_recovering_from_a_failed_lun_transition.html)

[Konfigurieren einer TCP-Fenstergröße für SnapMirror Beziehungen](#page-12-0)

#### **Transition eines primären Volumes**

Die Umstellung eines primären Volumes umfasst das Kopieren von Daten von den 7- Mode primären Volumes auf die primären Clustered Data ONTAP Volumes, das Löschen der Disaster Recovery-Beziehung zwischen den sekundären 7-Mode und Clustered Data ONTAP Volumes sowie die Erstellung einer SnapMirror Beziehung zwischen den primären und sekundären Clustered Data ONTAP Volumes.

Das primäre Cluster und die SVM müssen bereits eingerichtet werden.

#### **Schritte**

- 1. Kopieren der Daten vom primären 7-Mode Volume auf das primäre Clustered Data ONTAP Volume:
	- a. Verwenden Sie die snapmirror create Befehl mit dem Beziehungstyp als TDP, um eine SnapMirror Beziehung zwischen dem 7-Mode System und der SVM zu erstellen.

```
pri_cluster:: > snapmirror create -source-path src_system:finance
-destination-path src vserver: src_c_vol -type TDP
Operation succeeded: snapmirror create the relationship with
destination src vserver: src_c_vol.
```
b. Verwenden Sie die snapmirror initialize Befehl zum Starten des Basistransfers.

```
pri_cluster::> snapmirror initialize -destination-path
src_vserver:src_c_vol
Operation is queued: snapmirror initialize of destination
src_vserver:src_c_vol.
```
c. Je nachdem, ob Sie das Clustered Data ONTAP Volume manuell oder durch Einrichten eines SnapMirror Zeitplans aktualisieren möchten, führen Sie die entsprechende Aktion durch:

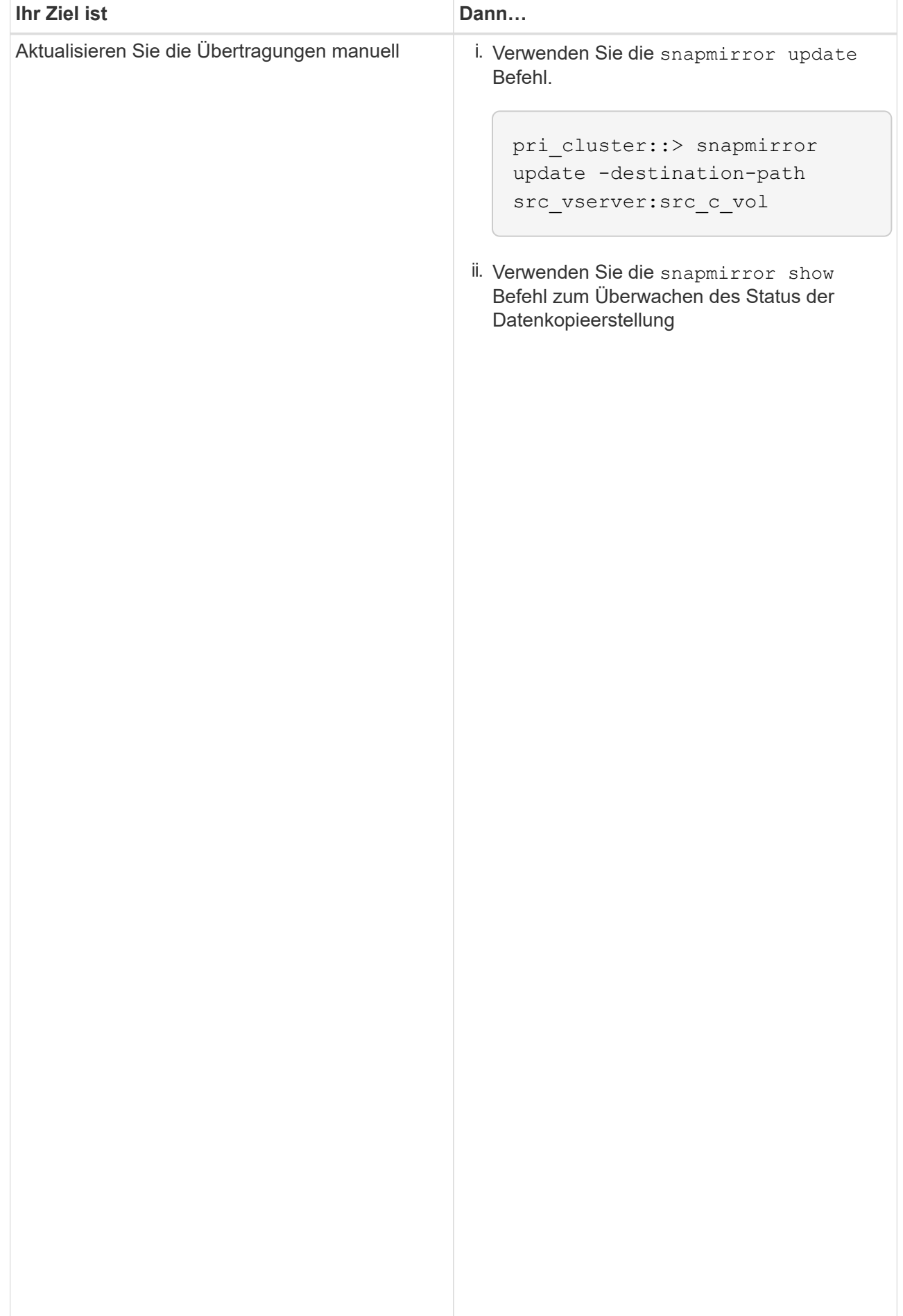

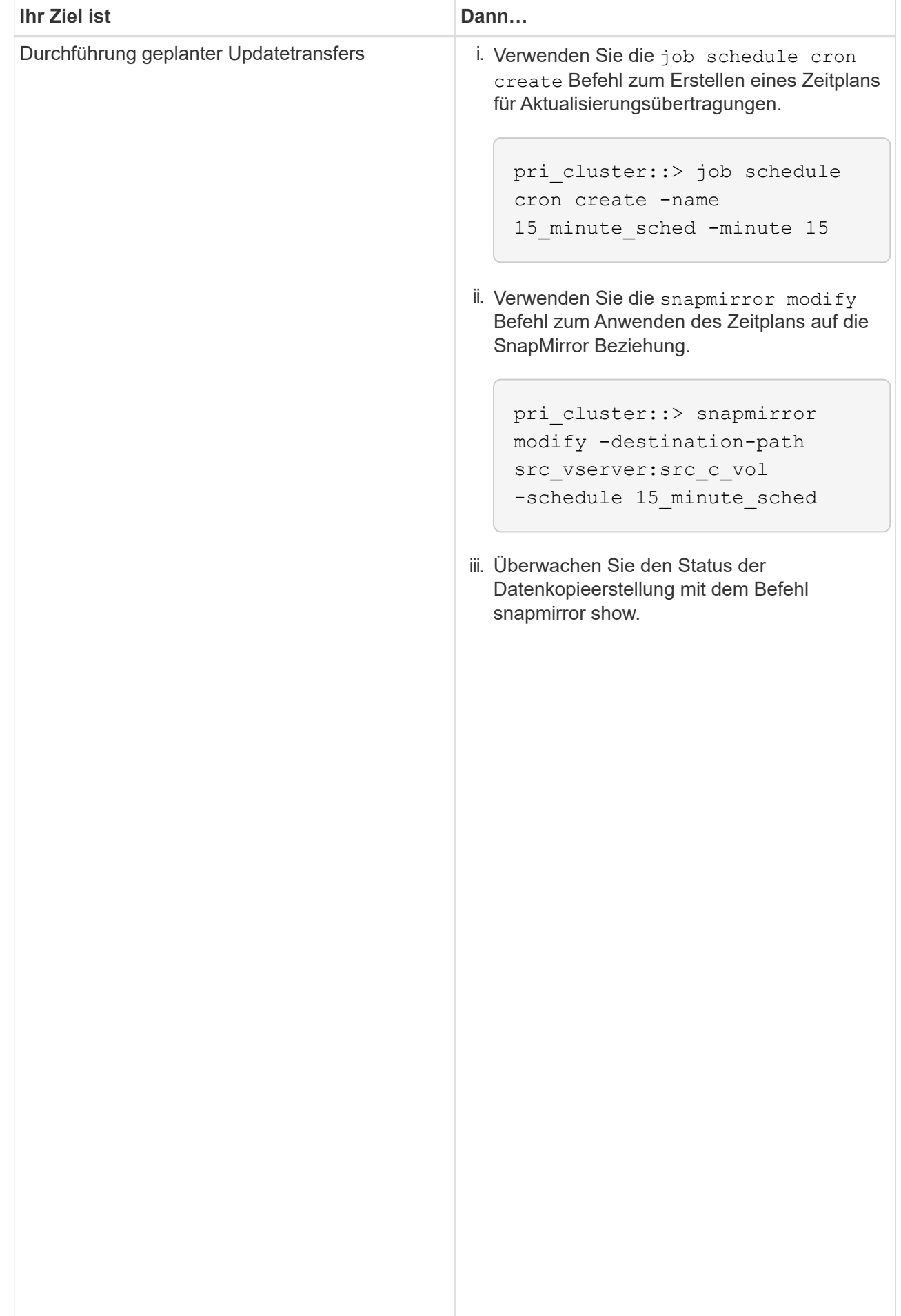

- 2. Wenn Sie einen Zeitplan für inkrementelle Transfers habe<sup>ij</sup>h, führen Sie die folgenden Schritte aus, wenn Sie die Umstellung durchführen können:
	- a. Verwenden Sie die snapmirror quiesce Befehl zum <mark>Dęaktivieren aller zukünftigen Update</mark>show -destination-path Transfers.

srcace in the second control of the second control of the second control of the second control of the second c<br>In the second control of the second control of the second control of the second control of the second control

pri<sub>n</sub>system:src\_7\_voluments

server:src\_cover:src\_c\_volument.

The contract of the contract of the contract of the contract of the contract of the contract of the contract o<br>The contract of the contract of the contract of the contract of the contract of the contract of the contract o

<u>Number of the Superior Community of the Superior Community of the Superior Community of the Superior Community of the Superior Community of the Superior Community of the Superior Community of the Superior Community of the</u>

Transfer Dytes: 473103000700

pri cluster:: > snapmirror quiesce -destination-path src\_vserver:src\_c\_vol

b. Verwenden Sie die snapmirror modify Befehl zum Löschen des SnapMirror Zeitplans.<br>Löschen des Lination

```
pri cluster::> snapmirror modify -destination-path
src_vserver:src_c_vol -schedule ""
```
Group Type: none SnapMirror Schedule: c. Wenn Sie die SnapMirror Transfers früher stilllegen, verwenden Sie das snapmirror resume Befehl zum Aktivieren von SnapMirror Transfers.

pri\_cluster::> snapmirror resume -destination-path src\_vserver:src\_c\_vol

- SnapMirror Policy: DPDefault 3. Erstellung einer SVM-Peer-Beziehung zwischen den sekundären Clustered Data ONTAP und primären SVMs
	- Tries Limit: a. Verwenden Sie die cluster peer create Befehl zum Erstellen einer Cluster-Peer-Beziehung.

pri cluster:: > cluster peer create -peer-addrs cluster2-d2, 10.98.234.246 -timeout 60

Notice: Choose a passphrase of 8 or more characters. To ensure the authenticity of the peering relationship, use a phrase or sequence of characters that would be hard to guess.

Enter the passphrase: \*\*\*\*\*\*\*\* Confirm the passphrase: \*\*\*\*\*\*\*\*

Failed Resyncs: 0 b. Verwenden Sie im Quell-Cluster die vserver peer create Befehl zum Erstellen der SVM-Peer- Number of Beziehung zwischen primären und sekundären Clustered Data ONTAP Volumes Successful Breaks: 0

pri\_cluster::> vserver peer create -vserver src\_vserver -peervserver src\_c\_vserver -applications snapmirror -peer-cluster sec\_cluster

c. Verwenden Sie im Ziel-Cluster die vserver peer accept Befehl zum Annehmen def Peer <sup>ime</sup> Anforderung für SVM und Errichten der SVM Peer-Beziehung Seconds: 43405

```
sec cluster::> vserver peer accept -vserver dst vserver -peervserver
src_vserver
```
4. Verwenden Sie im Ziel-Cluster die snapmirror quiesce Befehl zum Unterbrechen aller Datentransfers zwischen dem primären 7-Mode Volume und dem sekundären Clustered Data ONTAP Volume, sofern ein Zeitplan für Aktualisierungsübertragungen eingerichtet ist.

```
sec cluster::> snapmirror quiesce -destination-path
dst vserver:dst c vol
```
- 5. Überwachung des Vorgangs für die Datenkopieerstellung und Einleitung der Umstellung:
	- a. Warten Data ONTAP Sie, bis alle weiteren Transfers von den primären 7-Mode Volumes zu den primären und sekundären Clustered Data ONTAP Volumes abgeschlossen sind, und trennen Sie dann den Client-Zugriff vom primären 7-Mode Volume, um mit der Umstellung zu beginnen.
	- b. Verwenden Sie die snapmirror update Befehl zum Durchführen einer letzten Datenaktualisierung auf das primäre Clustered Data ONTAP Volume vom 7-Mode primären Volume.

```
pri cluster:: > snapmirror update -destination-path
src_vserver:src_c_vol
```
c. Verwenden Sie die snapmirror break Befehl zum Unterbrechen der SnapMirror Beziehung zwischen dem primären 7-Mode Volume und dem primären Clustered Data ONTAP Volume.

```
pri cluster::> snapmirror break -destination-path
src_vserver:src_c_vol
[Job 1485] Job is queued: snapmirror break for destination
src_vserver:src_c_vol.
```
d. Wenn LUNs auf den Volumes auf der erweiterten Berechtigungsebene konfiguriert sind, verwenden Sie das lun transition 7-mode show Befehl, um zu überprüfen, ob die LUNs migriert wurden.

Sie können auch die verwenden lun show Befehl für das Clustered Data ONTAP Volume, um alle LUNs anzuzeigen, die erfolgreich migriert wurden.

e. Verwenden Sie die snapmirror delete Befehl zum Löschen der Beziehung.

```
pri cluster::> snapmirror delete -destination-path
src_vserver:src_c_vol
```
f. Verwenden Sie die snapmirror release Befehl zum Entfernen der SnapMirror Beziehungsinformationen aus dem 7-Mode System.

system7mode> snapmirror release dataVol20 vs1:dst\_vol

- 6. Brechen und löschen Sie aus dem Ziel-Cluster die Disaster Recovery-Beziehung zwischen dem primären 7-Mode Volume und dem sekundären Clustered Data ONTAP Volume.
	- a. Verwenden Sie die snapmirror break Befehl zur Unterbrechung der Disaster Recovery-Beziehung zwischen dem primären 7-Mode Volume und dem sekundären Clustered Data ONTAP Volume

```
sec_cluster::> snapmirror break -destination-path
dst_vserver:dst_c_vol
[Job 1485] Job is queued: snapmirror break for destination
dst vserver:dst c vol.
```
b. Verwenden Sie die snapmirror delete Befehl zum Löschen der Beziehung.

```
sec cluster:: > snapmirror delete -destination-path
dst vserver:dst c vol
```
c. Verwenden Sie die snapmirror release Befehl zum Entfernen der SnapMirror Beziehungsinformationen aus dem 7-Mode System.

system7mode> snapmirror release dataVol20 vs1:dst vol

- 7. Legen Sie in dem Ziel-Cluster eine SnapMirror Beziehung zwischen den primären und sekundären Clustered Data ONTAP Volumes fest:
	- a. Verwenden Sie die snapmirror create Befehl zum Erstellen einer SnapMirror Beziehung zwischen primären und sekundären Clustered Data ONTAP Volumes

```
sec cluster::> snapmirror create -source-path src vserver:src c vol
-destination-path dst vserver:dst c vol -type DP -schedule
15_minute_sched
```
b. Verwenden Sie die snapmirror resync Befehl zum erneuten Synchronisieren der SnapMirror Beziehung zwischen den Clustered Data ONTAP Volumes

Für eine erfolgreiche Neusynchronisierung muss eine allgemeine Snapshot Kopie zwischen den primären und sekundären Clustered Data ONTAP Volumes vorhanden sein.

```
sec cluster:: > snapmirror resync -destination-path
dst_vserver:dst_c_vol
```
a. Verwenden Sie die snapmirror show Befehl um zu überprüfen, ob die Resynchronisierung von

SnapMirror den Status anzeigt SnapMirrored.

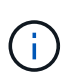

Damit das sekundäre Clustered Data ONTAP Volume für einen schreibgeschützten Zugriff zur Verfügung steht, müssen Sie sicherstellen, dass die Resynchronisierung von SnapMirror erfolgreich ist.

Es muss die SVM-Peer-Beziehung zwischen dem 7-Mode System und der SVM gelöscht werden, wenn alle erforderlichen Volumes des 7-Mode Systems auf die SVM umgestellt werden.

#### **Verwandte Informationen**

[Wiederherstellung nach einer fehlerhaften LUN-Umstellung](https://docs.netapp.com/de-de/ontap-7mode-transition/snapmirror/task_recovering_from_a_failed_lun_transition.html)

[Konfigurieren einer TCP-Fenstergröße für SnapMirror Beziehungen](#page-12-0)

## <span id="page-36-0"></span>**Parallel zur Transition einer Volume-SnapMirror-Beziehung**

Sie können die primären und sekundären Volumes einer 7-Mode SnapMirror Beziehung parallel und innerhalb desselben Umstellungsfensters verschieben. Anschließend müssen Sie nach der Transition die SnapMirror Volume-Beziehung in den ONTAP Clustern manuell einrichten. Sie müssen diese Methode für die Transition von SnapLock-Compliance-Volumes verwenden.

- Sie müssen die primären und sekundären Cluster und SVMs einrichten.
- Für die Einrichtung einer SVM-Peer-Beziehung beim Übergang einer Volume-SnapMirror-Beziehung müssen folgende Bedingungen erfüllt sein:
	- Beim sekundären Cluster sollte keine SVM mit demselben Namen wie die der primären SVM vorhanden sein.
	- Für das primäre Cluster sollte keine SVM mit dem Namen der sekundären SVM vorhanden sein.
	- Sie müssen die Informationen zur Vorbereitung auf den Umstieg überprüft haben.

#### [Die Vorbereitung auf den Umstieg ist möglich](#page-8-0)

Eine 7-Mode SnapMirror Beziehung zwischen SnapLock Compliance Volumes muss parallel migriert werden, da die Neusynchronisierung von SnapMirror einer Transition Data Protection (TDP) Beziehung mit SnapLock Compliance Volumes nicht unterstützt wird. Daher kann keine SnapMirror Disaster Recovery-Beziehung (DR) zwischen primären 7-Mode Volumes und sekundären ONTAP Volumes mit SnapLock Compliance Volumes eingerichtet werden.

1. Führen Sie zum Wechsel der sekundären und primären Volumes der SnapMirror Beziehung die Schritte für die Migration eines Standalone-Volume durch.

Vor der Transition der sekundären 7-Mode Volumes sind für die 7-Mode SnapMirror Beziehungen keine manuellen Eingriffe erforderlich. Dadurch wird sichergestellt, dass die sekundären 7-Mode Volumes als schreibgeschützte Volumes zu ONTAP migriert werden.

#### [Übergang eines eigenständigen Volumens](#page-13-1)

2. Erstellung einer Cluster-übergreifende SVM-Peer-Beziehung zwischen den SVMs, die die übergewechselt primären und sekundären Volumes enthalten

#### ["Systemadministration"](https://docs.netapp.com/ontap-9/topic/com.netapp.doc.dot-cm-sag/home.html)

3. Erstellung einer Volume SnapMirror Beziehung zwischen den übergewechselt primären und sekundären Volumes

["Volume Disaster Recovery Express Vorbereitung"](https://docs.netapp.com/ontap-9/topic/com.netapp.doc.exp-sm-ic-cg/home.html)

4. Auf dem Ziel-Volume werden das Quell-Volume und das Ziel-Volume der SnapMirror Beziehung neu synchronisiert.

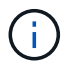

Mindestens eine gemeinsame Snapshot Kopie muss zwischen den Quell- und Ziel-Volumes vorhanden sein.

5. Überwachen Sie den Status der SnapMirror Datentransfers.

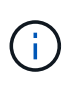

Sie müssen auf den Quell- und Ziel-Volumes keinen Vorgang, wie z. B. die Verschiebung eines Volumes oder SnapMirror Unterbrechung, durchführen, bis die Neusynchronisierung erfolgreich abgeschlossen ist. Sie müssen sicherstellen, dass die Neusynchronisierung nicht abgebrochen und erfolgreich abgeschlossen wurde. Andernfalls können die Volumes in einen inkonsistenten Status geändert werden.

#### **Verwandte Informationen**

[Richtlinien für die Transition von SnapLock Volumes](#page-7-0)

#### **Copyright-Informationen**

Copyright © 2024 NetApp. Alle Rechte vorbehalten. Gedruckt in den USA. Dieses urheberrechtlich geschützte Dokument darf ohne die vorherige schriftliche Genehmigung des Urheberrechtsinhabers in keiner Form und durch keine Mittel – weder grafische noch elektronische oder mechanische, einschließlich Fotokopieren, Aufnehmen oder Speichern in einem elektronischen Abrufsystem – auch nicht in Teilen, vervielfältigt werden.

Software, die von urheberrechtlich geschütztem NetApp Material abgeleitet wird, unterliegt der folgenden Lizenz und dem folgenden Haftungsausschluss:

DIE VORLIEGENDE SOFTWARE WIRD IN DER VORLIEGENDEN FORM VON NETAPP ZUR VERFÜGUNG GESTELLT, D. H. OHNE JEGLICHE EXPLIZITE ODER IMPLIZITE GEWÄHRLEISTUNG, EINSCHLIESSLICH, JEDOCH NICHT BESCHRÄNKT AUF DIE STILLSCHWEIGENDE GEWÄHRLEISTUNG DER MARKTGÄNGIGKEIT UND EIGNUNG FÜR EINEN BESTIMMTEN ZWECK, DIE HIERMIT AUSGESCHLOSSEN WERDEN. NETAPP ÜBERNIMMT KEINERLEI HAFTUNG FÜR DIREKTE, INDIREKTE, ZUFÄLLIGE, BESONDERE, BEISPIELHAFTE SCHÄDEN ODER FOLGESCHÄDEN (EINSCHLIESSLICH, JEDOCH NICHT BESCHRÄNKT AUF DIE BESCHAFFUNG VON ERSATZWAREN ODER -DIENSTLEISTUNGEN, NUTZUNGS-, DATEN- ODER GEWINNVERLUSTE ODER UNTERBRECHUNG DES GESCHÄFTSBETRIEBS), UNABHÄNGIG DAVON, WIE SIE VERURSACHT WURDEN UND AUF WELCHER HAFTUNGSTHEORIE SIE BERUHEN, OB AUS VERTRAGLICH FESTGELEGTER HAFTUNG, VERSCHULDENSUNABHÄNGIGER HAFTUNG ODER DELIKTSHAFTUNG (EINSCHLIESSLICH FAHRLÄSSIGKEIT ODER AUF ANDEREM WEGE), DIE IN IRGENDEINER WEISE AUS DER NUTZUNG DIESER SOFTWARE RESULTIEREN, SELBST WENN AUF DIE MÖGLICHKEIT DERARTIGER SCHÄDEN HINGEWIESEN WURDE.

NetApp behält sich das Recht vor, die hierin beschriebenen Produkte jederzeit und ohne Vorankündigung zu ändern. NetApp übernimmt keine Verantwortung oder Haftung, die sich aus der Verwendung der hier beschriebenen Produkte ergibt, es sei denn, NetApp hat dem ausdrücklich in schriftlicher Form zugestimmt. Die Verwendung oder der Erwerb dieses Produkts stellt keine Lizenzierung im Rahmen eines Patentrechts, Markenrechts oder eines anderen Rechts an geistigem Eigentum von NetApp dar.

Das in diesem Dokument beschriebene Produkt kann durch ein oder mehrere US-amerikanische Patente, ausländische Patente oder anhängige Patentanmeldungen geschützt sein.

ERLÄUTERUNG ZU "RESTRICTED RIGHTS": Nutzung, Vervielfältigung oder Offenlegung durch die US-Regierung unterliegt den Einschränkungen gemäß Unterabschnitt (b)(3) der Klausel "Rights in Technical Data – Noncommercial Items" in DFARS 252.227-7013 (Februar 2014) und FAR 52.227-19 (Dezember 2007).

Die hierin enthaltenen Daten beziehen sich auf ein kommerzielles Produkt und/oder einen kommerziellen Service (wie in FAR 2.101 definiert) und sind Eigentum von NetApp, Inc. Alle technischen Daten und die Computersoftware von NetApp, die unter diesem Vertrag bereitgestellt werden, sind gewerblicher Natur und wurden ausschließlich unter Verwendung privater Mittel entwickelt. Die US-Regierung besitzt eine nicht ausschließliche, nicht übertragbare, nicht unterlizenzierbare, weltweite, limitierte unwiderrufliche Lizenz zur Nutzung der Daten nur in Verbindung mit und zur Unterstützung des Vertrags der US-Regierung, unter dem die Daten bereitgestellt wurden. Sofern in den vorliegenden Bedingungen nicht anders angegeben, dürfen die Daten ohne vorherige schriftliche Genehmigung von NetApp, Inc. nicht verwendet, offengelegt, vervielfältigt, geändert, aufgeführt oder angezeigt werden. Die Lizenzrechte der US-Regierung für das US-Verteidigungsministerium sind auf die in DFARS-Klausel 252.227-7015(b) (Februar 2014) genannten Rechte beschränkt.

#### **Markeninformationen**

NETAPP, das NETAPP Logo und die unter [http://www.netapp.com/TM](http://www.netapp.com/TM\) aufgeführten Marken sind Marken von NetApp, Inc. Andere Firmen und Produktnamen können Marken der jeweiligen Eigentümer sein.